# **Docs** eModule Guide

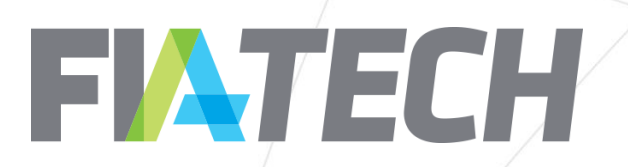

# **Contents**

#### eRates Overview

- **Introduction**
- Download Docs Product Report
- Download current eModule file

### Product Review

- Identify Exchange/Product Group/Products required
- Review Product Normalization documentation for updated and delisted Products

#### Basic eModule Setup

- Required fields
- Optional fields
- Adding/Removing Rate lines

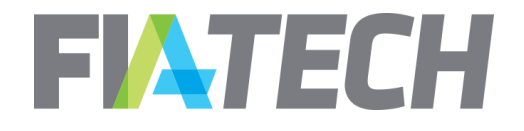

# **Contents**

### Advanced eModule Setup

- Volume Discount
- Band Rate
- Min/Max
- Add On

### Available eModule Tools

- Product Query Tool
- Control Panel

### Common errors & Tips to avoid them

- Delisted Products
- Using an older version of the eModule
- Pasting product data vs. using the drop-down selections
- Missing or duplicate fields

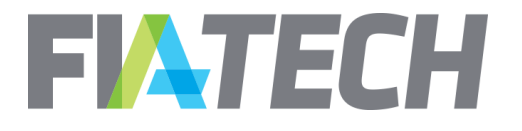

# eRates Overview

### Introduction

With the introduction of Docs, all rate schedules will need to be created using the eModule, which was also available within the EGUS application.

The eModule is a downloadable macro-enabled Excel file which contains all current product reference data in Docs.

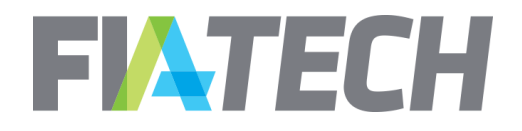

# eRates Overview

### Download Docs Product Report

To assist with the creation of the eModule, firms can benefit from a full understanding of the Exchange, Product Group, and Product structure within Docs.

The current Docs Product Report is available on the FIA Tech website at the following URL:

<http://www.fia-tech.com/resources/docs/>

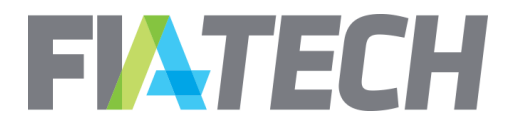

# eRates Overview

### Download current eModule file

The current eModule file can be downloaded from the Rate Schedules section of the Docs application.

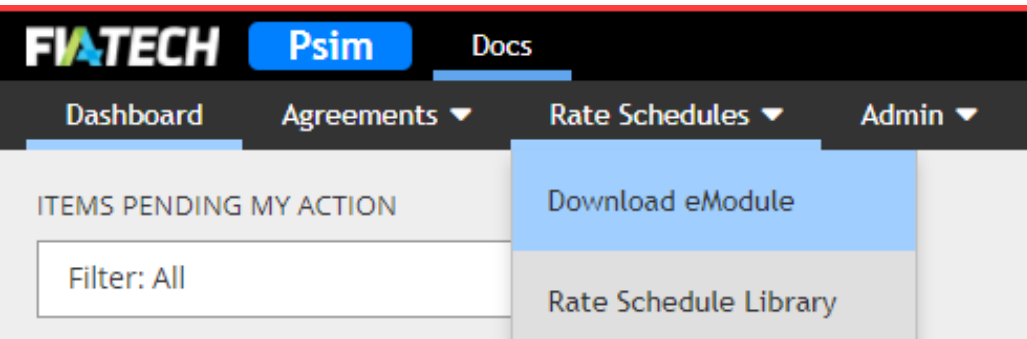

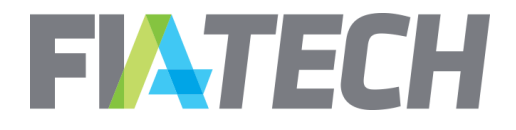

# Product Review

### Identify Exchange/Product Group/Products

The downloaded Docs Product Report can be used to identify where the required product data is found, which will make the eModule creation more efficient.

Access the Product Normalization project documentation via the FIA Tech website:

<https://tech.fia.org/fia-tech-product-normalization-project>

Review Product Normalization documentation for updated and delisted Products.

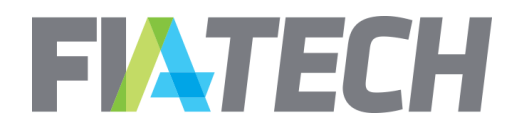

# Basic eModule Setup

#### Required fields

The following fields are required within the eModule:

- Region
- Exchange Code
- Product Group Code
- Product Name
- Product Type (auto-fill)
- Currency
- Rate Type
- Exec Type
- Default Y/N
- Brokerage Amount

### Optional fields

The following fields are optional within the eModule:

- Trade Type
- Spread Type

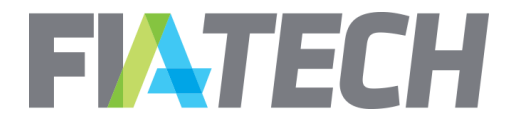

# Basic eModule Setup

# Adding/Removing Rate Lines

Rate lines can be added or removed using Excel functionality.

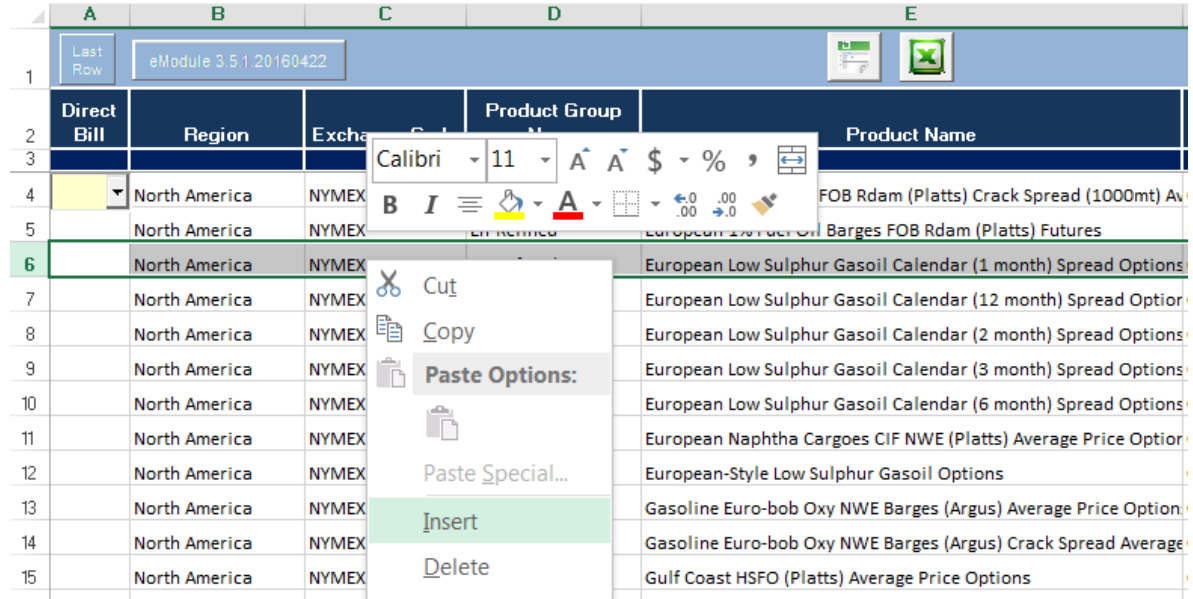

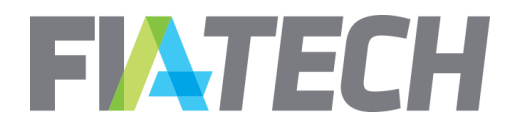

#### Volume Discount

*Volume Discount is used to specify different brokerage fees based on trade volume over a period of time. Rate Type is defined using the following criteria:*

- Based On Daily of Monthly volume.
- Apply To specifies how the tiers will be applied. If 'Use Only One' is chosen, the rate in the top tier reached will be applied to all contracts or trades made in the specified trade period. If 'Use All That Apply' is specified, the rate specified for each tier will be applied to the volume of trades or contracts that fall into that tier.
- Tier Value Type specifies Number of Contracts or Number of **Trades**
- Tier # identifies the Tier
- Tier Start Value represents the number of Contracts or Trades within the selected timeframe
- Rate specifies the rate to be charged

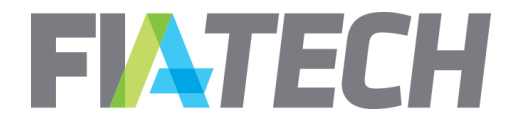

# Advanced eModule Setup – Band Rate

#### Band Rate

*Banding is used to specify a brokerage rate that varies depending on a the attribute of a single trade. Rate Type is defined using the following criteria:*

- Apply specifies how the bands will be applied to a trade. For all Band Value Types apart from 'Number of Contracts,' 'Use Only One' should be selected. This indicates that the rate in the last band reached will be applied to all contracts. When 'Use All that Apply' is selected, several bands may apply to the trade.
- Band Value Type determines what aspect of the trade the bands are based on.
- Band # identifies the Band
- Start defines the Start value
- End defines the End value
- Rate Type specifies how the brokerage rate will be charged
- Rate specifies the rate to be charged

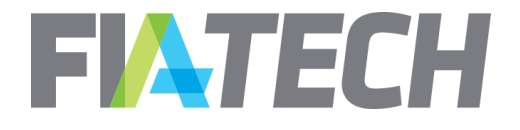

# Advanced eModule Setup

#### Min/Max

Additional rate data is defined using the following criteria:

- Min defines the minimum brokerage to be paid.
- Max defines the maximum brokerage to be paid.

**\*\*** Docs requires that you enter a maximum fee value in the Max field even if your plan for the eRate does not require it. In such a case, you may enter 99,999.99999, which is the largest value that the Max field will allow **\*\***

- MM Define indicates if the values entered in the Min and Max fields are amounts, percentages of the premium value of a future, or percentages of the notional value of an option.
- MM Apply indicates whether the values supplied in the Min and Max apply on a Per Contract or a Per Trade basis.

#### Add On

Additional rate data is defined using the following criteria:

- Add On establishes a fee that will apply to an Execution Type amount.
- Add On Apply indicates whether the Add On will apply on a Per Trade or Per Contract basis.

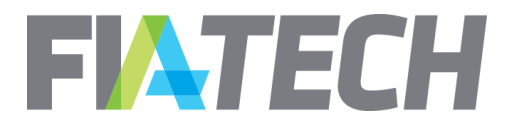

### Product Query Tool

The Product Query Tool (PQT) allows mass entry of products by matching keywords or manual selection of products for a Region, Exchange, and Product Group. The Global Query is also available for searching all exchanges. All results can easily be appended to the eModule.

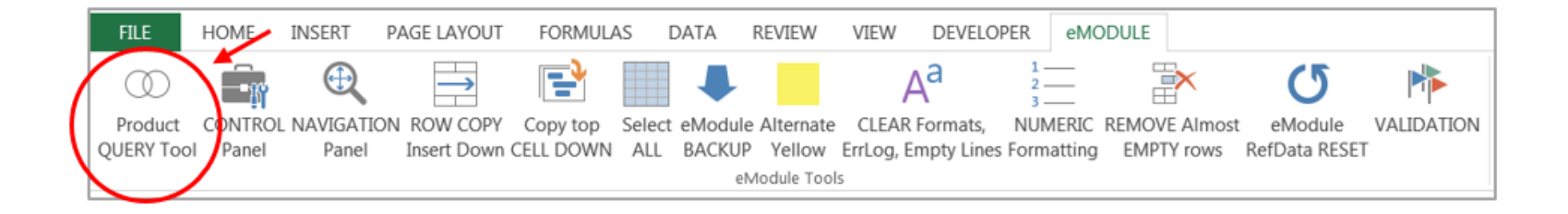

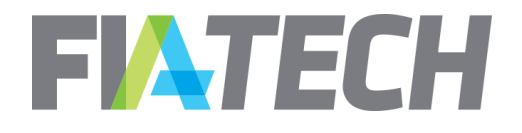

### Product Query Tool

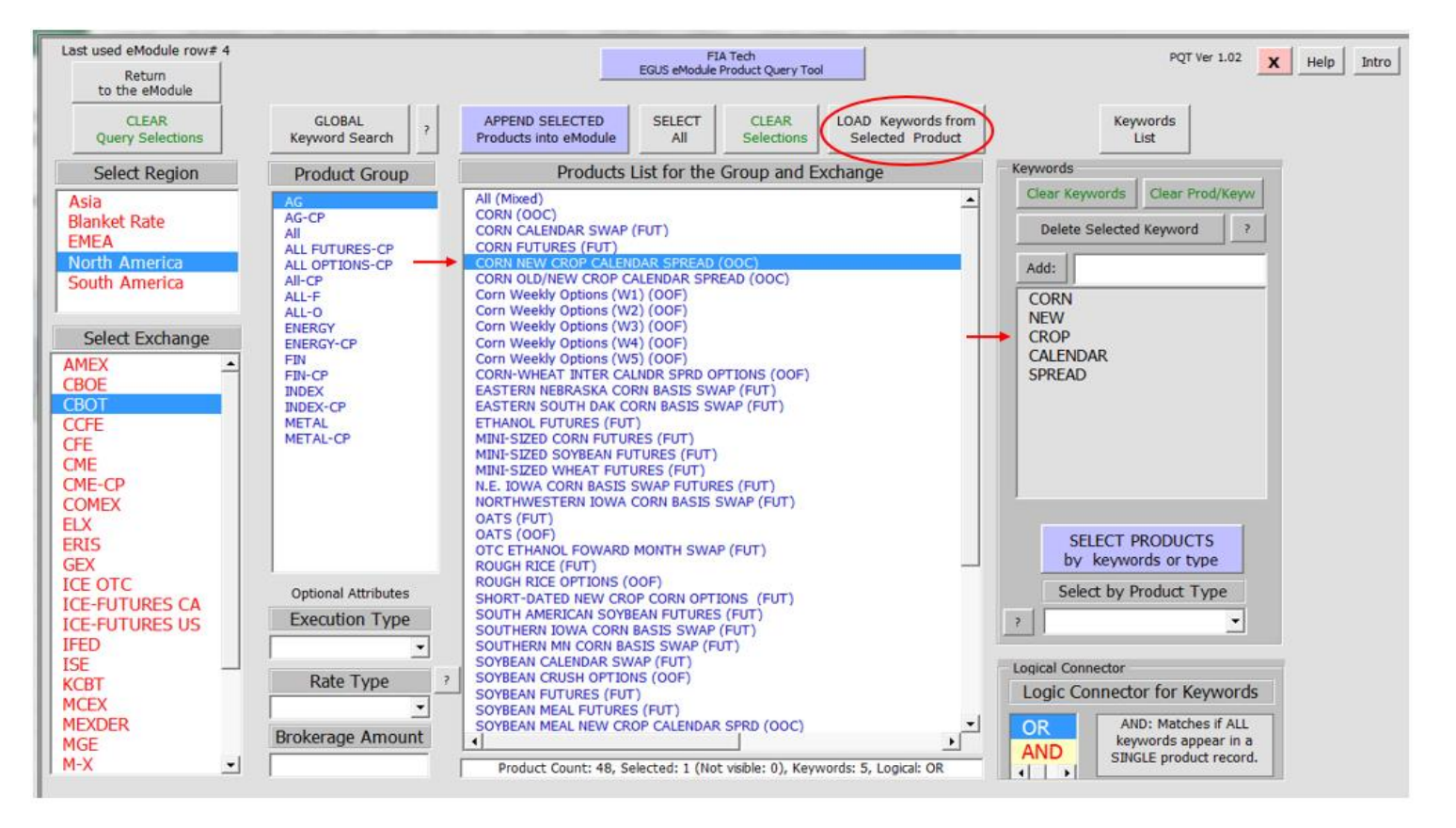

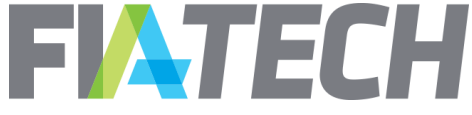

### Control Panel

The eModule Control Panel is a form which is available via the eModule Ribbon. This feature allows users to back up the eModule, perform eModule Validation, and access the eModule Tools, including the Product Query Tool.

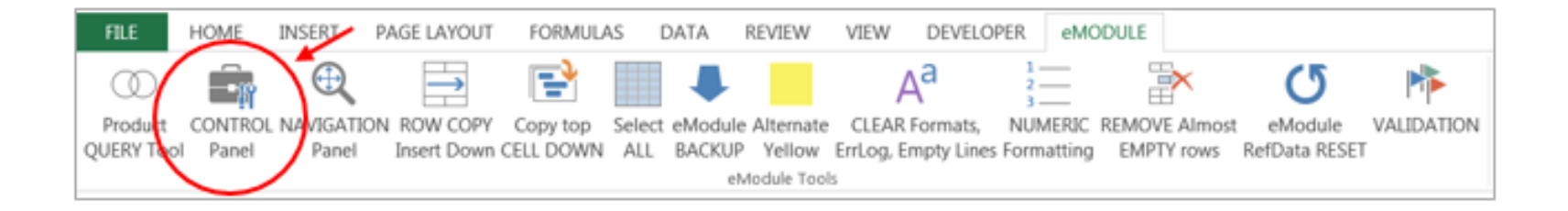

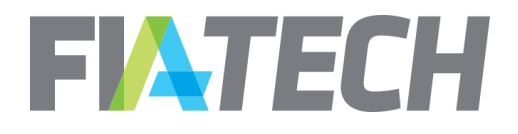

### Control Panel

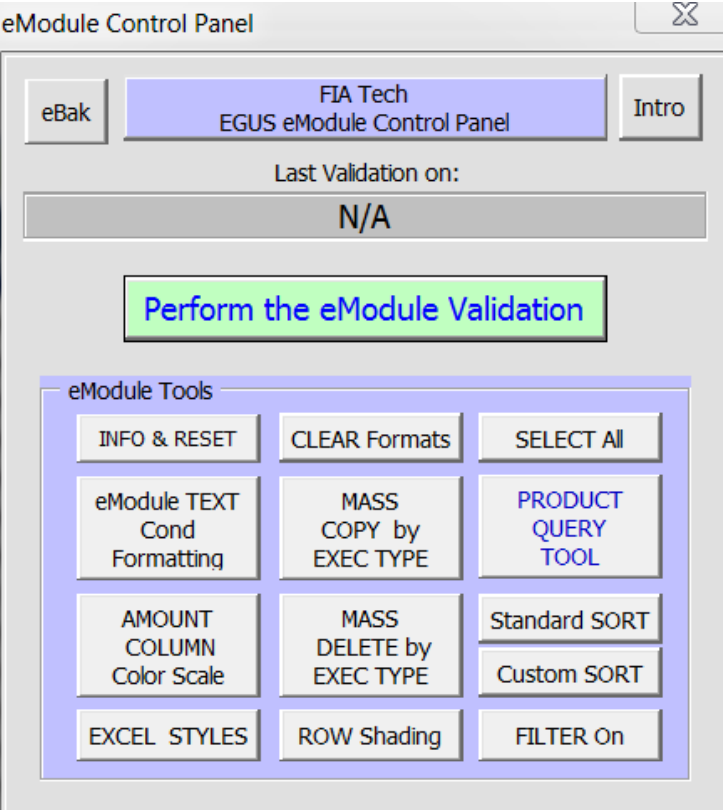

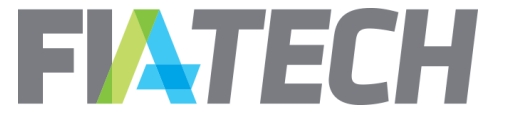

#### Delisted Products

eModules downloaded prior to product updates in Docs will not properly reflect the most up to date group of Delisted products.

#### Missing/Inaccurate products from using an older version of the eModule

Download a new eModule to ensure that the product reference data is current and accurate.

#### Missing or duplicate fields

The eModule contains a Validation process in the Control Panel, and these issues would be highlighted. Common issues include the following:

- Missing or duplicate "Default" values (Ex. Desk Elec, and Client Elec) for the same Product.
- Advanced features, such as Min/Max without a complete set of values (When included, ALL fields are required in each Advanced Feature set).

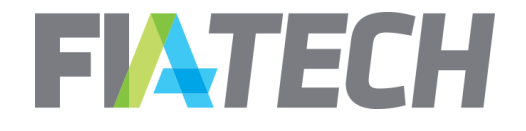

# Common errors & Tips to avoid them

### Pasting product data vs. using drop-down

The eModule populates each field based on underlying reference data. When building the eModule from the left of a row, each of the following columns will prefill accordingly.

Product Type is an auto-fill field, and populates correctly when the Product Name is selected using the drop-down.

Pasting data from the Product Report bypasses the autofill, and could result in errors. Re-selecting from the original drop-down allows the Product Type to auto-fill correctly.

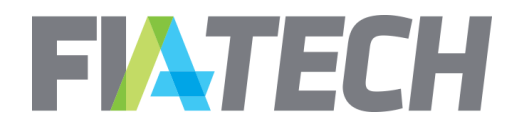

# FIA Tech Resources

# Docs Testing

- Docs.Testing@fia-tech.com
- 202-772-3000

# Production Docs Support

- Docs.Support@fia-tech.com
- 202-772-3000

### **Website**

• http://www.fia-tech.com/resources/docs

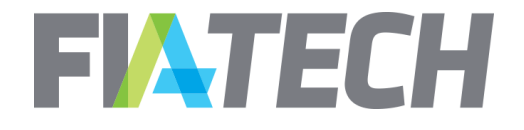

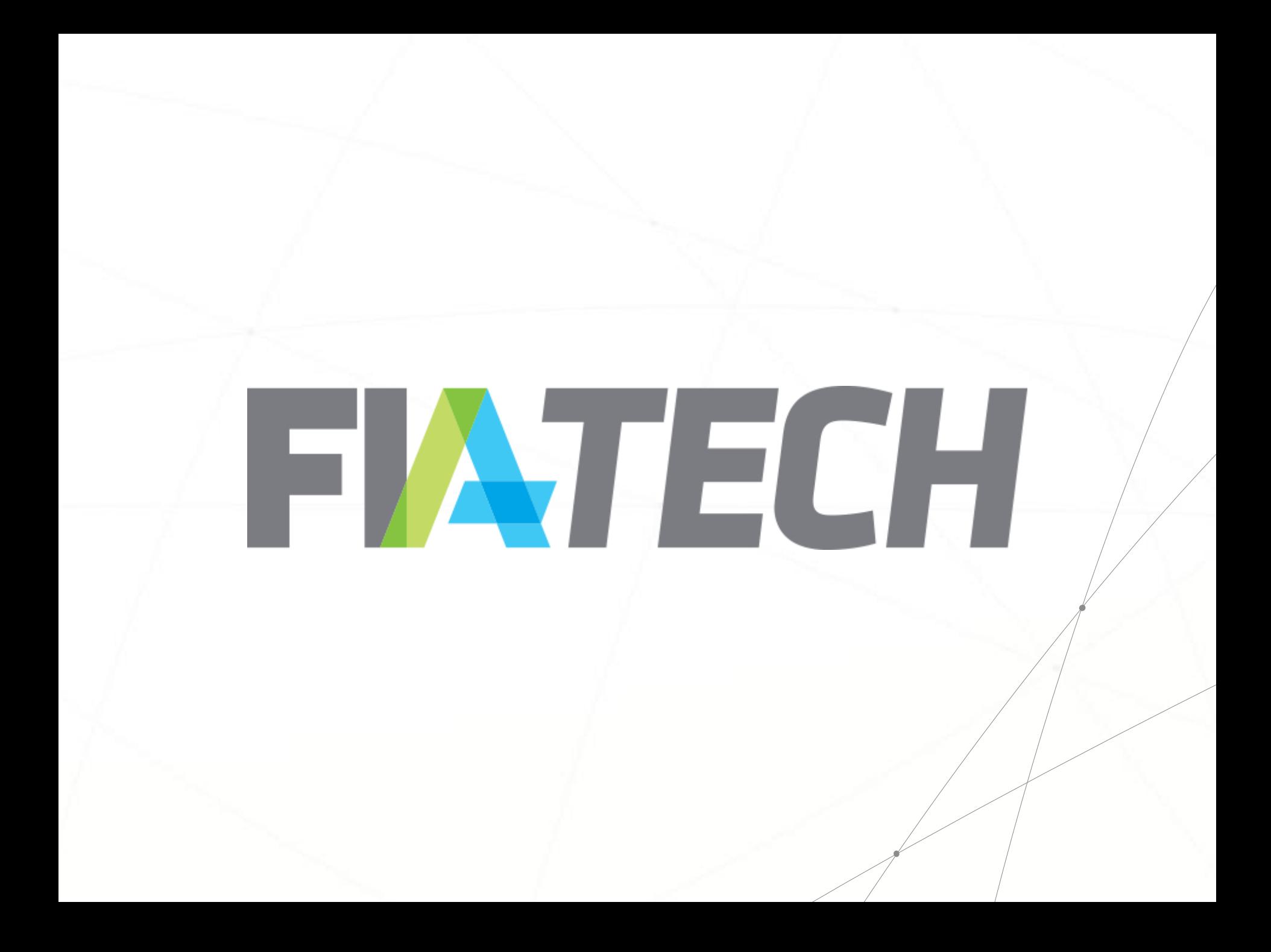